ISSN: 2456-3307 (www.ijsrcseit.com)

doi: https://doi.org/10.32628/CSEIT228254

# Visualization of the Virtual Tour by Stitching 360 Panoramic Images

Prof. Priyanka B. Dongre<sup>1</sup>, Saurabh Agade<sup>2</sup>, Abhishree Gonnade<sup>3</sup>, Khushada Patil<sup>4</sup>, Shruti Selokar<sup>5</sup>

- <sup>1</sup> Assistant professor, Department of Information Technology, Priyadarshini College of Engineering, Nagpur, Maharashtra, India
- <sup>2-5</sup>Department of Information Technology, Priyadarshini College of Engineering, Nagpur, Maharashtra, India

## **ABSTRACT**

## Article Info

Volume 8, Issue 2 Page Number: 269-275

#### Publication Issue:

March-April-2022

# **Article History**

Accepted: 16 April 2022 Published: 30 April 2022 During the COVID pandemic and the series of closures it has introduced, 360 Images virtual travel allows individuals to remotely experience cultural places and artifacts from the safety of their homes. A popular form of virtual tourism is 360-Images virtual tours: digital experiences that render a 360-Images visual representation of the real-world environment on the users' personal device. Despite the increasing popularity of 360 virtual tours, there is no common conceptual framework for creating them. In our work, we analyzed multiple existing virtual tours and constructed a 360 Images framework for virtual tour design. We give you a platform to attach your 360 Images in a Virtual tour manner and add detail about it by using our 360 images virtual tool, then you are ready to use a Virtual tour by adding links on social media or websites.

**Keywords:** Web, Compass, 360 Image virtual tool, Hotspot,360 Images Virtual tour.

### I. INTRODUCTION

People often use virtual tours to explore spaces before they travel or buy because of the pandemic that has closed borders and kept people indoors. Virtual tours have shown to increase conversions by 16 to 67% for businesses using them. Each industry uses virtual tours for a different purpose and reaches out to different audiences, including hotels, educational institutions, and event spaces.

To create a great virtual tour for your brand, ask yourself first: what makes a good tour?

One of the most popular virtual tourism directions is 360-degree virtual tours – digital experiences that render a panoramic 360-degree audio-visual representation of real-world environments, such as museums, outdoor locations, or exhibitions, on users' personal digital devices.

In this paper, the proposed methodology of the project is to do the virtual tour where the user wants to visit, stay or buy property. The user gets the basic idea of the place by using the 360 virtual tours.

The dealer will create the virtual tour by using our virtual tool, after creating the tour it will generate the link. Dealers can use that link by adding the link to their website or on any social media platform. The user will go through that link and look the all the 360 images tour, the user clicks or tab on that image to view what is inside the door and the balcony view properly and the user go through that Environment how it looks like, and get all the information of room, furniture, bed and many more size or information provided by the dealer. If users visit all the places without visiting on a virtual tour it will waste too much time finding a better place. If the user goes through the virtual tour, then the user will easily decide whether to visit that place or not. He or she will save time by deciding earlier whether the place is proper or not.

### II. METHODS

#### A. RELATED WORK

A virtual tour is a marketing tool that can help bring new customers and clients to your business. It's also a "virtual reality" view of your business relayed in visual images that allow the viewer to be "right there" at your location. It's the best way to accurately show what your location looks like. A tour is also a convenient sales tool that can be used to illustrate your business in a way still photography cannot.

360° Virtual Tours are being more widely used these days for several reasons.

Viewers are researching businesses or locations to make buying decisions. They are choosing to do, or not to do, a business based on what they see. A tour on your website can help bump that decision in your direction.

It's possible to collect data and information about locations from where the best table is in a restaurant or how comfy a hotel room is likely to be, to determine if your group can fit into that conference room comfortably, and even where all the outlets are.

A user can make a "buyers" connection to your business when viewing a tour.

Tours are being used to provide a "real view" format that allows viewers to move through any location as though they were right there and SEE what's in every nook and cranny.

Tours are also providing websites with a bump in their search engine rankings. The initial interest in seeing a location brings a visitor to your website and viewing the tour can keep them there for an extended time.

The user's experience is interactive and user-guided, not reactive as in sitting back and watching a video. The full control a user has allows them to stop and start wherever they want in the scene. They rotate left, right, up, or down looking around to see the spatial relationships between one object or another.

# B. METHOD OF CAPTURING 360 IMAGE

# 1. Choose the Right Equipment & Software

One of the reasons many agents avoid virtual tours is that they imagine needing complicated, high-end photography gear. In reality, you need a panoramic or 360-degree camera, which is more affordable and user-friendly than ever. Agents should consider buying one to create virtual tours regularly. Choose a virtual tour software provider and check if they offer their cameras and lenses or discounts toward a camera purchase.

Look at in-depth reviews of the best 360-degree cameras on the market; compare prices, features, resolution depth (higher is better), stabilizer options to prevent blurry photos, battery life, and remote operation. Purchase or rent a camera that gives you the features you need for the type of virtual tour you want to create.

## 2. Plan Your Shots

Make a list of every room in the house that you want to include in your virtual tour. Walkthrough each room, find the center, and make sure your camera will be able to capture and highlight the features of each room from that vantage point. If the center doesn't work, find a place where your camera will pick up the most detail and mark the spot with a piece of tape.

# 3. Stage Each Room

Now that you know where you plan to set the camera, you need to make sure the room looks as perfect as possible. Remove anything that stands in the way of the lens, ensuring that the camera will have a clear view of the entire room. Take anything out of the room that might make it seem messy or distract buyers from high-value features. The clearer the view, the better the final result. Be sure the room has enough light so the features are easy to see.

# 4. Level the Tripod

Your tripod must be level to ensure images are uniform. This applies to any image, video, 360-degree, or panoramic photo you might take. Don't try to create panoramic or 360-degree images without a level place to put your camera—otherwise, the lines and angles in your shots won't be straight.

## 5. Take Test Shots First

You should test each of the shots on your image list to make sure that you are highlighting the features you want buyers to see. Take a test shot in the room and study it. If the room looks too dark, add more lighting or make adjustments to compensate.

# 6. Take All Photos on Your Image List

Once you determine the correct camera settings, you'll be ready to move through each room on your image list to take pictures. Find the spot you marked in each room, set up your tripod, and take pictures. Check each image on the camera screen before moving the tripod, retake shots as needed, and confirm you have all the images you need before moving on to the next room. It's better to have too many photos than too few.

# 7. Create Your Virtual Tour

Once you have all of your images, create your virtual tour by stitching images together using the tool you chose in the first step.

# 8. Upload Images to Software

Upload your images into your software program to create your virtual tour. When prompted, go through the steps of adding static or panoramic images. The software will stitch static images together for 360 virtual tours and assemble the panoramic photos for 360-degree tours.

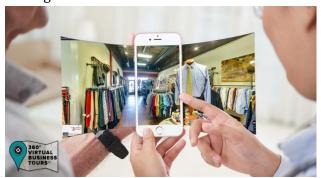

## C. LANGUAGE AND SOFTWARE USED:

Language Used:

HTML

**JAVASCRIPT** 

Technology used:

Angular JS

Library used:

Pannellum.org

For Styling we used:

**CSS** 

**BOOTSTRAP** 

# D. INTERFACE DESCRIPTION

The basic interface of our 360-image virtual tour starts with the home page.

HOME PAGE:

On the home page, there are 3 function buttons named as

- 1. Home
- 2. create a new tour
- 3. view all tours.

Home page contains instructions about how to use the virtual tool and how to make 360 images.

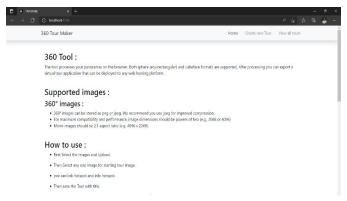

## 1. Home button:

The home button is used to jump to the main home page.

### 2. Create a new tour:

This button is used to allow the user to create a new tour by uploading their images.

Process of uploading an image:

Select the image to load first

- save tour
- More images
- · Add hotspot

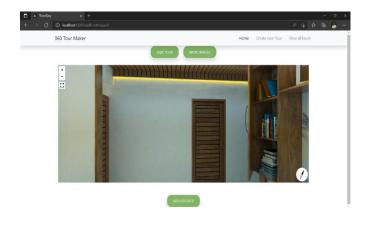

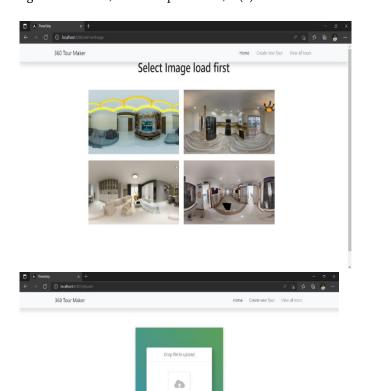

# 3. View all tours:

The view all tour button shows the list of all the saved tours.

In view tour, we can preview all the saved tours by clicking on a preview button.

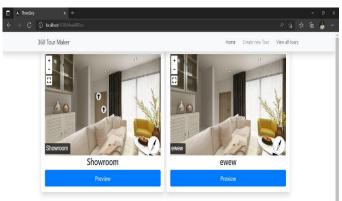

After previewing images there are 3 options:

- zoom out button
- Zoom in button
- Full-screen button

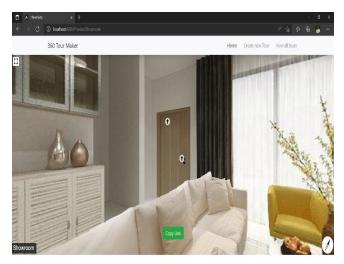

This Copy link button will generate the link for an individual tour.

# E. FLOW DIAGRAM

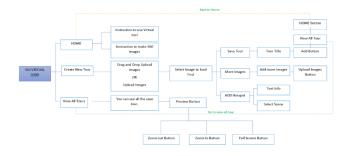

**III.RESULTS AND DISCUSSION** 

### A. RESULT

In this paper, the proposed methodology project is to do the virtual left-justified user wants to visit, stay or buy property. The user gets the basic idea of the place by using the 360 virtual tours. The dealer will create the virtual tour by using our virtual tool, after creating the tour it will generate the link. Dealers can use that link by adding the link to their website or on any social media platform. The user will go through that link and look the all the 360 images tour, the user clicks or tab on that image to view the what is inside the door and the balcony view properly and the user goes through the that Environment how it looks like, and get all the information of room, furniture, bed and many more size or information provided by the dealer. If the user goes through the virtual tour, then the user will easily decide whether to visit that place or not. He or she will save time by deciding earlier whether the place is proper or not.

## B. DISCUSSION

The 360 virtual tour provides a 360-degree by 360-degree view of a physical property. End-users will feel as if they are physically on-site, even if they have never entered the establishment in person. They can see up above them, to the floor below them, to the left and right, and all around. You can zoom in and out, giving you a clearer view of your focal point as you focus on specific areas of interest.

Virtual tours are constructed by stitching together a number of photographs to create a distorted panoramic image. After the image has been coded into the software program, it is turned into a "wrapped" sphere that allows you to look around using your smartphone or mouse as if you were actually standing in that location.

## **IV.CONCLUSION**

A number of potential benefits and risks of VEs in tourism have been presented. They were viewed from different perspectives, namely sampling and showcasing virtual travel acceptance, and accessibility. Researchers in previous reports identified pros and cons within these categories.

Its goal was, among others, to identify the potential (theoretical) benefits and risks associated with VR application implementation in destination promotion. As a result, it can be concluded that destinations have numerous options for establishing themselves in the VR market, each of which offers a multitude of benefits and risks. Also, traditional methods of destination promotion were compared to the different benefits and risks. By presenting several other case studies in other tourism areas and by providing background information, the author hopes to give readers a holistic overview of VR in tourism. The

most important thing for tourism marketers is to evaluate all the options available and weigh the pros and cons of VR in their situation.

### V. REFERENCES

- [1]. Aznoora Osman Nadia, Abdul Wahab Mohammad, Hafiz Mypapit Ismail. "Development and Evaluation of an Interactive 360 Virtual tour For Tourist Destination". Journal Of Information Technology Impact. 2009 February 173-182.
- [2]. Didik Dwi Prasetya, Triyanna Widiyaningtyas, Aji P Wibawa. "Design of Immersive Virtual Tour Application Based on Geospatial Analysis". International Conference on Sustainable Information of Engineering and Technology (SIET).2018 November 10.
- [3]. Triyanna Widiyaningtyas, Didik Dwi Pragestya, Aji P Wibave. "Web-based campus virtual tour application using ORG Image Stitching". Journal of International Conference on Electrical Engineering, Computer Science and informatics (EECSI),2018 October 16.
- [4]. Deska Seltiawan Yusra, Denny Herman, Winangsari Pradani, Endang Ripmiantin. "Mobile tourism application Using augmented reality". Journal of 5th International Conference on cyber and IT Service Management (CITSM).
- [5]. Zakirah Othman, Abdul Razak Yaakub, Abdul Nasi Zulkifli. "Virtual Environment Navigation Using an Image-Based Approach" Journal of Student Conference on Research and Development.
- [6]. Shou-Tsung Wu, Bi-Wen Lee. An Innovative Wy of Guided Tour. "Virtual Experience of Dark Tourism" Journal of Student conference on Research and Development.
- [7]. Tadelis S, Zettelmeyer F. Information disclosure as a matching mechanism: Theory and evidence

- from a field experiment. American Economic Review. 2015 Feb;105(2):886-905.
- [8]. Esa Ε, Zahari AR. DISCLOSURE ON **CORPORATE** WEBSITES: "CORPORATE SOCIAL RESPONSIBILITY IN MALAYSIA & **SINGAPORE GOVERNMENT-LINKED** COMPANIES". Journal of Technology Management and Business. 2017 May 28;4(1).
- [9]. Cormier D, Magnan M. "The impact of the web on information and communication modes: the case of corporate environmental disclosure". International Journal of Technology Management. 2004 Jan 1;27(4):393-416.
- [10]. Prasetya DD, Wibawa AP, Hirashima T. "An interactive digital book for engineering education students". World Transactions on Engineering and Technology Education. 2018 (Vol.16, No.1, pp. 54-59)
- [11]. Zhang Weijun etc. Design and Exploitation of Virtual Campus System [J]. Computer & Digital Engineering, 2010, VOL38(4): 181-183.
- [12]. Cho YH, Fesenmaier DR. A conceptual framework for evaluating effects of a virtual tour. InInformation and Communication Technologies in Tourism 2000 (pp. 314-323). Springer, Vienna.
- [13]. Reiners, T., Teras, H., Chang, V., Wood, L. C., Gregory, S., Gibson, D., Teras, M., Authentic, immersive, and emotional experience in virtual learning environments: The fear of dying as an important learning experience in a simulation. In Teaching and Learning Forum 2014, The University of Western Australia.
- [14]. Zainudin, A. R. R., Yusof, A. M., Rusli, M. E., Yusof, M. Z. M., and Mahalil, I., Implementing immersive virtual reality: Lessons learned and experience using open source game engine. Proceedings of the IEEE Conference on Open Systems (ICOS) 2014, pp. 105-111, 26-28 October 2014, Selangor, Malaysia.
- [15]. Kleven, N. F., Prasolova-Forland, E., Fominykh, M., Hansen, A., Rasmussen, G., Sagberg, L. M.,

and Lindseth, F., Training nurses and educating the public using a virtual operating room with Oculus Rift. Proceedings of 2014 International Conference on Virtual Systems and Multimedia (VSMM), pp. 206-213, 9-12 December 2014, Hong Kong.

- [16]. Woodard, W., and Sukittanon, S., Interactive Virtual Building Walkthrough Using Oculus Rift and Microsoft Kinect, Proceedings of the IEEE SoutheastCon 2015, 9- 12 April 2015, Fort Lauderdale, Florida, USA.
- [17]. Hiroshima Peace Memorial Museum, "Hiroshima Peace Memorial Museum", 05 Mayo 2020. [En línea]. Available: http://hpmmuseum.jp/modules/info/index.php? action=PageView&p age\_id=167&lang=eng. [Último acceso: 06 Mayo 2020].
- [18]. J. Edwina y D. Karp, «Digital technologies, the spirit of place and active citizenship at the Museum of Australia,» 19th General Assembly and Scientific Symposium Heritage and Democracy, 2018.
- [19]. A. Alemán, "Los museos como instrumentos educativos", Cultura. Asociación de docentes de la Universidad de San Martín de Porres, vol. 20, pp. 13-30, 2006.
- [20]. Ricardo Eiris, Brendan John, Eakta Jain, Masoud Gheisari. "Effect of marker location on user detection in omnidirectional images". IEEE Conference virtual reality and 3D user interfaces Abstract and workshop(VRW), 2022.

# Cite this article as:

Prof. Priyanka B. Dongre, Saurabh Agade, Abhishree Khushada Patil. Gonnade, Shruti Selokar, "Visualization of the Virtual Tour by Stitching 360 Panoramic Images", International Journal of Scientific Research in Computer Science, Engineering and Information Technology (IJSRCSEIT), ISSN: 2456-3307, Volume 8 Issue 2, pp. 269-275, March-April 2022. Available doi at https://doi.org/10.32628/CSEIT228254

Journal URL: https://ijsrcseit.com/CSEIT228254